# **v1.16\_ SoftWLC ( v1.7)**

- $\bullet$  $\bullet$  [root mysql](#page-2-2)  [mysql-server](#page-2-3)  [Oracle Java 8](#page-2-4)  [Oracle Java 8](#page-2-5)  [JAVA\\_HOME tomcat7](#page-3-0)  [Java](#page-3-2)  $\bullet$  [eltex-notification-gw](#page-3-3)  $\bullet$  [eltex-apb](#page-3-4)  [SOAP/XML \(Apache Axis\)](#page-3-5)  [eltex-radius-nbi SoftWLC OSS/BSS](#page-3-6)  [MySQL RADIUS](#page-4-0)  [SoftWLC](#page-5-0)  [MAC-](#page-5-1)   $\bullet$  [eltex-radius](#page-5-2)  [WiFi 'Hotspot'](#page-5-5)  $\bullet$  [MySQL 'eltex-ems'](#page-5-6)
	- [eltex-ems](#page-6-0)  [B2B,](#page-6-1)
- [Eltex EMS](#page-6-2)

<div class="aui-message error aui-message-error">

<p class="title">

<span class="aui-icon icon-error"></span>

<strong>Comala Metadata License Details</strong>

 $<$ /p $>$ 

 $\bullet$ 

 $\bullet$  $\bullet$ 

<p>Invalid commercial evaluation license with a expired error. Please click <a href="https://marketplace.atlassian.com/plugins/org.andya.confluence. plugins.metadata" target="\_blank">here</a> to purchase a commercial license.</p>

<span id="page-0-0"></span></div>

SoftWLC :

- $\bullet$ 8
- CPU >= 2200MHz
- $\bullet$ >= 35Gb
- 
- Ubuntu 16.04

:

```
root@vagrant-ubuntu-trusty-64:/home/vagrant# free -m
total used free shared buffers cached
Mem: 7985 409 7575 0 12 228
-/+ buffers/cache: 168 7816
Swap: 0 0 0
```
CPU:

```
root@vagrant-ubuntu-trusty-64:/home/vagrant# lscpu
Architecture: x86_64
CPU op-mode(s): 32-bit, 64-bit
Byte Order: Little Endian
CPI(s): 2On-line CPU(s) list: 0,1
Thread(s) per core: 1
Core(s) per socket: 2
Socket(s): 1
NUMA node(s): 1
Vendor ID: GenuineIntel
CPU family: 6
Model: 60
Stepping: 3
CPU MHz: 3294.301
BogoMIPS: 6588.60
L1d cache: 32K
L1d cache: 32K
L2d cache: 6144K
NUMA node0 CPU(s): 0,1
```

```
 :
```
root@vagrant-ubuntu-trusty-64:/home/vagrant# **df -h** Filesystem Size Used Avail Use% Mounted on udev 3.9G 12K 3.9G 1% /dev tmpfs 799M 436K 799M 1% /run /dev/sda1 40G 1.4G 37G 4% / none 4.0K 0 4.0K 0% /sys/fs/cgroup none 5.0M 0 5.0M 0% /run/lock none 3.9G 0 3.9G 0% /run/shm none 100M 0 100M 0% /run/user none 901G 113G 789G 13% /vagrant

:

:

root@vagrant-ubuntu-trusty-64:/home/vagrant# cat /etc/lsb-release DISTRIB\_ID=Ubuntu DISTRIB\_RELEASE=16.04 DISTRIB\_CODENAME=xenial DISTRIB\_DESCRIPTION="Ubuntu 16.04.5 LTS"

root@vagrant-ubuntu-trusty-64:/home/vagrant# **ping eltex.nsk.ru** PING [eltex.nsk.ru](http://eltex.nsk.ru) (62.109.0.175) 56(84) bytes of data. 64 bytes from mail.eltex.nsk.ru (62.109.0.175): icmp\_seq=1 ttl=55 time=52.8 ms 64 bytes from mail.eltex.nsk.ru (62.109.0.175): icmp\_seq=2 ttl=55 time=47.6 ms 64 bytes from mail.eltex.nsk.ru (62.109.0.175): icmp\_seq=3 ttl=55 time=46.4 ms 64 bytes from mail.eltex.nsk.ru (62.109.0.175): icmp\_seq=4 ttl=55 time=46.5 ms 64 bytes from mail.eltex.nsk.ru (62.109.0.175): icmp\_seq=5 ttl=55 time=46.3 ms  $^{\wedge}C$ --- [eltex.nsk.ru](http://eltex.nsk.ru) ping statistics --- 5 packets transmitted, 5 received, 0% packet loss, time 4005ms rtt min/avg/max/mdev = 46.398/47.977/52.889/2.516 ms

<span id="page-1-1"></span><span id="page-1-0"></span>root@vagrant-ubuntu-trusty-64:/home/vagrant# **echo "deb [arch=amd64]<http://archive.eltex-co.ru/wireless>softwlc-1.16-xenial main" >> /etc/apt/sources.list.d/eltex.list**

```
root@vagrant-ubuntu-trusty-64:/home/vagrant# add-apt-repository -y ppa:webupd8team/java
gpg: keyring `/tmp/tmpvow23jgr/secring.gpg' created
gpg: keyring `/tmp/tmpvow23jgr/pubring.gpg' created
gpg: requesting key EEA14886 from hkp server keyserver.ubuntu.com
gpg: /tmp/tmpvow23jgr/trustdb.gpg: trustdb created
gpg: key EEA14886: public key "Launchpad VLC" imported
gpg: no ultimately trusted keys found
gpg: Total number processed: 1
gpg: imported: 1 (RSA: 1)
OK
```
<span id="page-2-0"></span>root@vagrant-ubuntu-trusty-64:/home/vagrant# **apt-key adv --keyserver keyserver.ubuntu.com --recv F558A287** Executing: gpg --ignore-time-conflict --no-options --no-default-keyring --homedir /tmp/tmp.JjIxiUgI0p --no-autocheck-trustdb --trust-model always --keyring /etc/apt/trusted.gpg --primary-keyring /etc/apt/trusted.gpg - keyring /etc/apt/trusted.gpg.d/webupd8team-java.gpg --keyserver keyserver.ubuntu.com --recv F558A287 gpg: requesting key F558A287 from hkp server keyserver.ubuntu.com gpg: key F558A287: public key "Eltex.EMS build server (Signing for inner Eltex debian packages) <aleksey. sergeev@eltex.nsk.ru>" imported gpg: Total number processed: 1 gpg: imported: 1 (RSA: 1)

<span id="page-2-1"></span>root@vagrant-ubuntu-trusty-64:/home/vagrant# **apt-get update** ... Fetched 12.1 MB in 19s (624 kB/s) Reading package lists... Done

#### <span id="page-2-2"></span>root mysql

root@vagrant-ubuntu-trusty-64:/home/vagrant# **debconf-set-selections <<< 'mysql-server mysql-server /root\_password password root'** root@vagrant-ubuntu-trusty-64:/home/vagrant# **debconf-set-selections <<< 'mysql-server mysql-server /root\_password\_again password root'**

# <span id="page-2-3"></span>mysql-server

root@vagrant-ubuntu-trusty-64:/home/vagrant# **apt-get -y install mysql-server**

## Oracle Java 8

<span id="page-2-4"></span>root@vagrant-ubuntu-trusty-64:/home/vagrant# **echo debconf shared/accepted-oracle-license-v1-1 select true | sudo debconf-set-selections** root@vagrant-ubuntu-trusty-64:/home/vagrant# **echo debconf shared/accepted-oracle-license-v1-1 seen true | sudo debconf-set-selections**

# <span id="page-2-5"></span>Oracle Java 8

<span id="page-2-6"></span>root@vagrant-ubuntu-trusty-64:/home/vagrant# **apt-get -y install oracle-java8-installer**

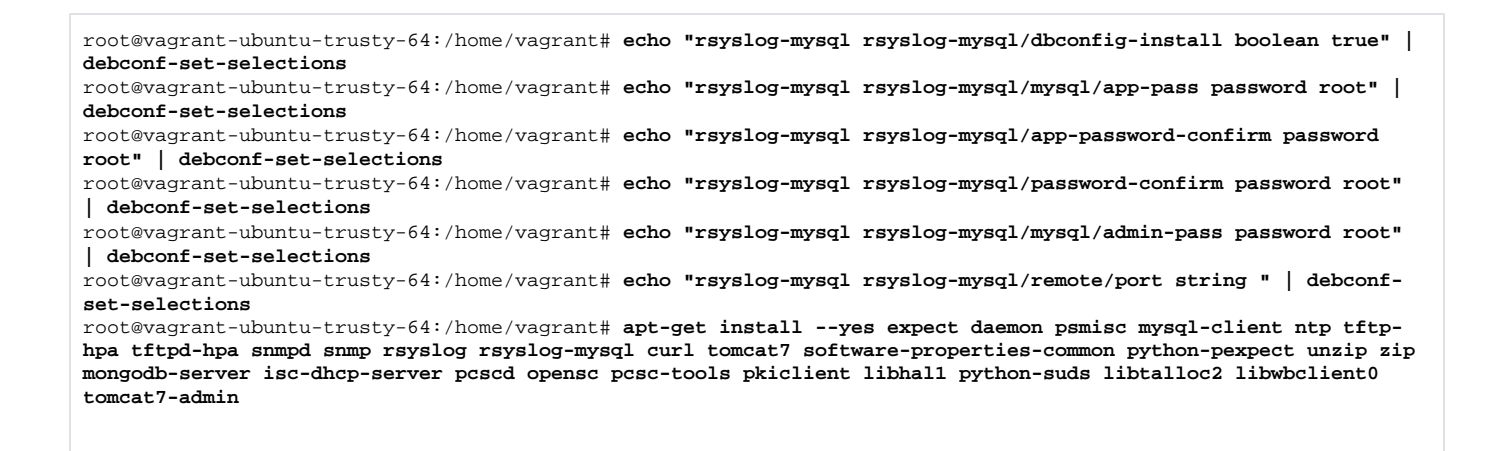

# <span id="page-3-0"></span>JAVA\_HOME tomcat7

root@vagrant-ubuntu-trusty-64:/home/vagrant# **echo "JAVA\_HOME=/usr/lib/jvm/java-8-oracle" >> /etc/default/tomcat7**

<span id="page-3-1"></span>root@vagrant-ubuntu-trusty-64:/home/vagrant# **cp /usr/share/zoneinfo/Asia/Novosibirsk /etc/localtime**

#### Java

```
root@vagrant-ubuntu-trusty-64:/home/vagrant# echo "JAVA_OPTS=\"${JAVA_OPTS} -server -Xms512m -Xmx2048m -XX:-
UseParallelGC -XX:+UseConcMarkSweepGC -XX:+AggressiveOpts\"" >> /etc/default/tomcat7
```
#### <span id="page-3-3"></span>eltex-notification-gw

root@vagrant-ubuntu-trusty-64:/home/vagrant# **apt-get install eltex-notification-gw**

#### <span id="page-3-4"></span>eltex-apb

root@vagrant-ubuntu-trusty-64:/home/vagrant# **apt-get install eltex-apb**

### SOAP/XML (Apache Axis)

<span id="page-3-5"></span>root@vagrant-ubuntu-trusty-64:/home/vagrant#**apt-get install eltex-axis**

# <span id="page-3-6"></span>eltex-radius-nbi SoftWLC OSS/BSS

```
root@vagrant-ubuntu-trusty-64:/home/vagrant# apt-get install eltex-radius-nbi
...
Do you want to generate server certificate? [y/N]: N
Skip generating server certificate
- Reconfigure file '/etc/eltex-radius-nbi/radius_nbi_config.txt'
SoftWLC Northbound is installed. Tomcat service will be restarted...
* Stopping Tomcat servlet engine tomcat6
...done.
* Starting Tomcat servlet engine tomcat6
...done.
To check the service works, open the URL:
http://localhost:8080/axis2/services/RadiusNbiService?wsdl
To read documentation, visit the following URL:
http://localhost:8080/eltex-radius-nbi/asciidoc/
```
# MySQL RADIUS

```
root@vagrant-ubuntu-trusty-64:/home/vagrant# apt-get install eltex-radius-db
...
Enter your MySQL administrator login (default is 'root'): root
Enter your MySQL administrator password: root
Enable remote access to database? (y/N) y
mysql stop/waiting
mysql start/running, process 17341
Creating database ...
Preparing database ...
Do you want to create a tariff? (Y/n) Y
Enter root domain name (default is 'root'): root
Enter tariff code (its identifier) (default is 'default'): 1
Tariff '1' has been successfully created
There are two types of tariffs:
* Tariff for hotspot with captive portal authorization
* Tariff for customers with WPA Enterprise authorization
Make the tariff for portal authentication only? (Y/n) Y
Please restart RADIUS server manually with "service eltex-radius restart"
```

```
\bigcirc "Hotspot Default" :
```

```
• : default
: root
\bullet : 10
• Downstream Upstream 1/c
```
<span id="page-4-1"></span>Default

```
root@vagrant-ubuntu-trusty-64:/home/vagrant# apt-get install eltex-auth-service-db
...
Enter your mysql administrator login (default is 'root'): root
Enter your mysql administrator password: root
Creating database 'eltex_auth_service'
Create remote database user? (y/N) y
Database 'eltex auth service' successfully created
Restart the service with command "service eltex-auth-service restart"
Enter root domain [root]: root
Create default auth-user:
Set login [admin]: 
Set password [password]: 
Default auth-user 'admin' created successfully
Set service user password [softwlc]: 
Service user 'softwlc_service' created successfully. Please, check it at '/etc/eltex-wifi-cab/system.xml' on 
your 'Eltex Wi-Fi customer cabinet' host.
Create default auth-nas (for eltex-wifi-cab):
Set eltex-wifi-cab ip address (leave empty if 127.0.0.1): 
Default auth-nas '127.0.0.1' created successfully
```
# **SoftWLC**

<span id="page-5-0"></span>root@vagrant-ubuntu-trusty-64:/home/vagrant# **apt-get install eltex-auth-service**

# MAC-

<span id="page-5-1"></span>root@vagrant-ubuntu-trusty-64:/home/vagrant# **apt-get install eltex-oui-list**

### <span id="page-5-2"></span>eltex-radius

root@vagrant-ubuntu-trusty-64:/home/vagrant# **apt-get install eltex-radius**

```
root@vagrant-ubuntu-trusty-64:/home/vagrant# apt-get install eltex-portal-mysql
...
Enter your MySQL administrator login (default is 'root'): root
Enter your MySQL administrator password: root
Creating main database 'ELTEX_PORTAL'
```
<span id="page-5-4"></span>root@vagrant-ubuntu-trusty-64:/home/vagrant# **apt-get install eltex-portal-constructor**

# WiFi 'Hotspot'

<span id="page-5-5"></span>root@vagrant-ubuntu-trusty-64:/home/vagrant# **apt-get install eltex-portal**

<span id="page-5-6"></span>MySQL 'eltex-ems'

```
root@vagrant-ubuntu-trusty-64:/home/vagrant# apt-get install eltex-ems-db
...
Enter your MySQL administrator password: root
Enable remote access to database? (y/N) y
...
Select default language for EMS:
1. Russian
2. English (default)
Enter number: 1
Using locale ru_RU
Select access control type:
1 - Role based 
2 - Domain based (default)
Enter number: 2
Using domain based access control
Enter root domain name (default is 'root'): 
Please restart EMS manually with "service eltex-ems restart"
```
### <span id="page-6-0"></span>eltex-ems

```
root@vagrant-ubuntu-trusty-64:/home/vagrant# apt-get install eltex-ems
...
Replace /etc/default/tftpd-hpa? (type 'd' to view diff) [y/N/d] y
File /etc/default/tftpd-hpa is overwritten
Restarting tftpd-hpa..
tftpd-hpa stop/waiting
tftpd-hpa start/running, process 19261
Replace /etc/snmp/snmpd.conf? (type 'd' to view diff) [y/N/d] y
File /etc/snmp/snmpd.conf is overwritten
Restarting snmpd..
* Restarting network management services:
Replace /etc/rsyslog.conf? (type 'd' to view diff) [y/N/d] y
File /etc/rsyslog.conf is overwritten
Replace /etc/rsyslog.d/50-default.conf? (type 'd' to view diff) [y/N/d] y
File /etc/rsyslog.d/50-default.conf is overwritten
Replace /etc/rsyslog.d/mysql.conf? (type 'd' to view diff) [y/N/d] y
File /etc/rsyslog.d/mysql.conf is overwritten
```
#### <span id="page-6-1"></span>B2B,

root@vagrant-ubuntu-trusty-64:/home/vagrant# **apt-get install eltex-wifi-cab**

# <span id="page-6-2"></span>Eltex EMS

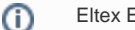

Eltex EMS license.xml , EMS.

root@vagrant-ubuntu-trusty-64:/home/vagrant# **cp licence.xml /usr/lib/eltex-ems/conf/licence/** root@vagrant-ubuntu-trusty-64:/home/vagrant# **service eltex-ems restart**